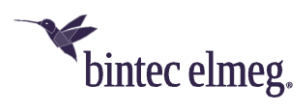

# **Release Notes System Software 2.2.1.1**

## <span id="page-0-0"></span>**Inhalt**

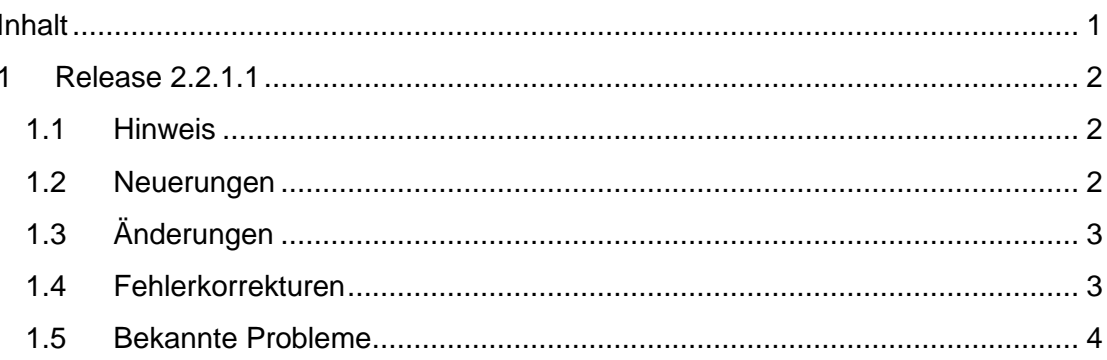

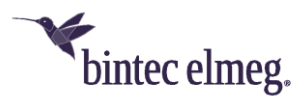

### <span id="page-1-0"></span>**1 Release 2.2.1.1**

#### <span id="page-1-1"></span>**1.1 Hinweis**

#### **Diese Version steht nur für die Geräte W2022ac/W2022ac-ext zur Verfügung.**

#### <span id="page-1-2"></span>**1.2 Neuerungen**

• **WPA3:** Der Verschlüsselungsstandard WPA3 dient dazu, die Sicherheit in WLAN-Netzen zu verbessern. Im Menü **Wireless LAN > WLAN > Drahtlosnetzwerke (VSS) > Neu** im Bereich **Sicherheitseinstellungen** finden Sie neue Einstellmöglichkeiten. Die Einstellungen **Sicherheitsmodus** = *OWE* und **Sicherheitsmodus** = *OWE-Transition* sind für offene Netze geeignet.

OWE (Opportunistic Wireless Encryption) funktioniert ausschließlich mit WPA3-fähigen Clients, bei denen OWE implementiert ist. Die Datenübertragung zwischen Access Point und Client ist verschlüsselt. OWE-Transition bietet sich für Netze an, die von WPA3-fähigen Clients, aber auch von älteren, nicht WPA3-fähigen, Clients genutzt werden sollen. Bei Clients, die WPA3 unterstützen, erfolgt die Datenübertragung zwischen Access Point und Client verschlüsselt, bei allen anderen unverschlüsselt. Mit **Sicherheitsmodus** = *WPA-PSK* oder **Sicherheitsmodus** = *WPA-Enterprise* können Sie **WPA-Modus** = *WPA3* für WPA3-fähige Clients einstellen oder **WPA-Modus** = *WPA2 und* WPA3 wählen, um WPA2- und WPA3-fähige Clients im selben Netz zu verwenden.

• **SNR Schwellwert:** Mithilfe des Parameters SNR-Schwellwert können Sie einen Grenzwert für das Signal-Rausch-Verhältnis bei der Kommunikation mit einem Client definieren. Wenn ein Access Point "sieht", dass einer seiner Clients länger als unter der Toleranzzeit angegeben dieses Signal-Rausch-Verhältnis unterschreitet, trennt er die Verbindung zum Client. Der Client wird dadurch gezwungen, sich einen neuen Access Point zu suchen, d. h. zu prüfen, welcher Access Point das beste Signal liefert und sich mit ihm zu verbinden.

Sie können die **SNR Schwellwert-Verwaltung** unter **Wireless LAN > WLAN > Drahtlosnetzwerke (VSS) > Neu > Erweiterte Einstellungen** aktivieren.

• **Data-Rate Trimming:** Mit System Software 2.2.1.1 ist die Funktion **Data-Rate Trimming** verfügbar. Um die Funktion anzeigen zu lassen, muss unter **Wireless LAN -> WLAN -> Einstellungen Funkmodul -> Bearbeiten** der Parameter **Betriebsmodus** = *Access-Point* gesetzt sein. Mit **Data-Rate Trimming** können Sie die WLAN Performance verbessern: Sie

können niedrige Datenübertragungsraten blockieren und damit erzwingen, dass höhere Datenraten verwendet werden.

Wenn die Verwendung niedriger Datenraten unterbunden wird (sogenanntes Data-Rate Trimming), wird der Client veranlasst, sich früher mit einem anderen Access Point zu verbinden, wenn die Entfernung zu seinem aktuellen Access Point wächst. Der Client muss dabei diejenigen Datenraten verwenden, die für ihn freigegeben sind.

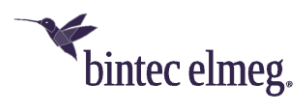

Im Menü **Wireless LAN -> WLAN -> Drahtlosnetzwerke (VSS) -> Neu/Bearbeiten -> Erweiterte Einstellungen** können Sie unter **Data-Rate Trimming** konfigurieren, welche Datenraten unterstützt werden sollen. Abhängig vom gewählten Frequenzband stehen verschiedene vordefinierte Datenraten-Profile zur Auswahl.

- **Max. Anzahl Clients - Soft Limit:** Wählen Sie das Menü **Wireless LAN > WLAN > Drahtlosnetzwerke (VSS) > Neu**, um unter **Client-Lastverteilung** die Anzahl der verbundenen Clients zu begrenzen. Um eine vollständige Auslastung eines Funkmoduls zu vermeiden, können Sie unter **Max. Anzahl Clients - Soft Limit** eine "weiche" Begrenzung der Anzahl verbundener Clients vornehmen. Wird diese Anzahl erreicht, werden neue Verbindungsanfragen zunächst abgelehnt. Findet der Client kein anderes Drahtlosnetzwerk und wiederholt daher seine Anfrage, wird die Verbindung akzeptiert. Erst bei Erreichen des Wertes **Max. Anzahl Clients - Hard Limit** werden Anfragen strikt abgelehnt.
- **Statische Gateway-Adresse und statischer DNS:** Im Menü **Lokale Dienste > DNS** können Sie feste Werte für die Parameter **Gateway-Adresse** und **DNS** eingeben. Das ist zum Beispiel nützlich, wenn Sie Software vom Firmenserver herunterladen wollen und kein DHCP verwenden oder für einen Datenaustausch mit **be.SDx**.
- **Standardroute konfigurierbar:** Im Menü **Netzwerk > Routen > Konfiguration von IPv4-Routen > Neu** können Sie mit der Einstellung **Routentyp** = *Standardroute über Gateway* eine Standardroute konfigurieren. Außerdem können Sie mit **Routentyp** = *Netzwerkroute via Gateway* und **Routentyp** = *Host-Route via Gateway* Netzwerkrouten und Host-Routen konfigurieren.

#### <span id="page-2-0"></span>**1.3 Änderungen**

• **–**

#### <span id="page-2-1"></span>**1.4 Fehlerkorrekturen**

- **Daten-Frames – Zählung nicht korrekt (#3103):** Wenn ein **W2022ac** über dasselbe WLAN mit mehreren Geräten verbunden war, konnte es unter bestimmten Umständen vorkommen, dass nur die Frames des ersten Geräts korrekt gezählt wurden. Für die anderen Geräte wurden *0* Frames angezeigt.
- **Funkmodul – Background Scanning (#3102, #3101):** Bei einem **W2022ac**  funktionierte Background Scanning nicht.
- **Funkmodul – Keine Nachbar-APs (#3007):** Für das 2.4 GHz-Frequenzband wurden trotz aktiven Funkmoduls keine Nachbar-APs angezeigt. Nach dem Speichern der Konfiguration und einem Reboot des Geräts war die Anzeige korrekt.
- **Kanalwahl (#3004):** Die automatische Kanalwahl funktionierte nicht korrekt, sie wählte nicht den optimalen Kanal aus.

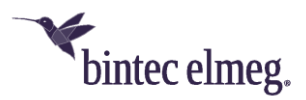

- **Funkmodul – Scanning unvollständig (#2938):** Mit aktiviertem Band Steering wurden im 5-GHz-Frequenzband bei automatischer Kanalwahl nicht alle Kanäle gefunden.
- **Funkmodul – Background Scanning (#2799):** Während des Background Scanning trat Paketverlust auf.
- **Sicherheits-Updates:** Zahlreiche Sicherheits-Updates wurden durchgeführt.

#### <span id="page-3-0"></span>**1.5 Bekannte Probleme**

- Der WLAN Controller der BOSS-basierten Produkte (**be.IP**, **RS-Serie**, **RXL**) unterstützt derzeit die neu hinzugekommenen Sicherheitsfunktionen WPA3 und OWE des **W2022ac** noch nicht.
- Es ist nicht möglich, ein "Downgrade" auf eine frühere Softwareversion durchzuführen oder die Version 2.2.1.1 mit der gleichen Version zu überschreiben. Der Versuch führt zu einer Blockade des Geräts, die mit einem händischen Neustart behoben werden muss.